**Configuring LDAP in Unibox**

**WiFi-Soft Solutions Pvt. Ltd.**

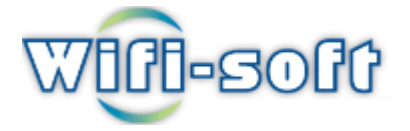

WiFi-Soft Solutions Pvt Ltd Copyright © Wifi-Soft Solutions Pvt Ltd

## **How to setup LDAP integration**

- 1. Click on external services under Authentication tab.
- 2. Click on LDAP.

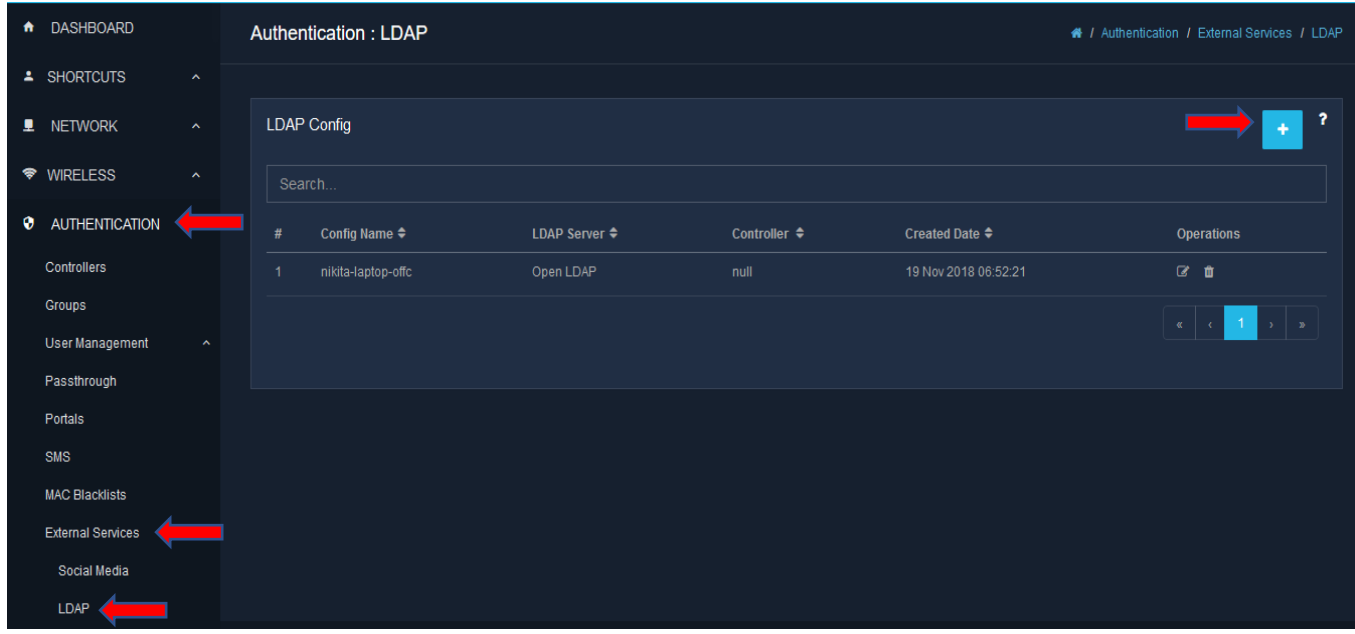

- 3. Click on Add button from the main tool bar. The New LDAP Config wizard opens.
- 4. Fill out the first wizard page:
- 5. The "Name" field should contain a unique name for this connection, this can be anything.
- 6. The "Host Address" field should contain the address of the system running the directory
- 7. instance (DNS name or IP Address of the machine. For example, localhost or 127.0.0.1). Host address should be LDAP server address.
- 8. The "Port" field should contain the port number on which the directory server is listening for client connections. In most cases it is 389 for non-SSL connections and 636 for SSL
- 9. connections. If user want to use SSL, then user will also need to check the "Use SSL" check box.
- 10. The "Description "field should contain the description of new LDAP configuration.
- 11. The "Base DN" field can be as per defined in LDAP server. However, user can enter a specific base DN.
- 12. The "Filter" field should contain Semicolon separated value's as per defined in communicated server.
- 13. Select controller profile as per available in profile list.
- 14. Click on Save button to save all configuration.

## **Important Note: While configuring LDAP server Consider following criteria.**

- **1. Admin is able to create new LDAP configuration with same host and same controller profile but different Base DN.**
- **2. Admin is not able to create new LDAP configuration with same host and same controller and same Base DN.**
- **3. Admin is not able to create new LDAP configuration with same base DN and same controller profile but different Host address.**
- **4. Admin is able to create new LDAP configuration with same base DN and same Host address but different controller profile.**
- **5. Admin is able to create new LDAP configuration with same base DN and different controller profile and different Host address**

**Set the portal of LDAP from Portal Section and Login with LDAP Username and Password.**

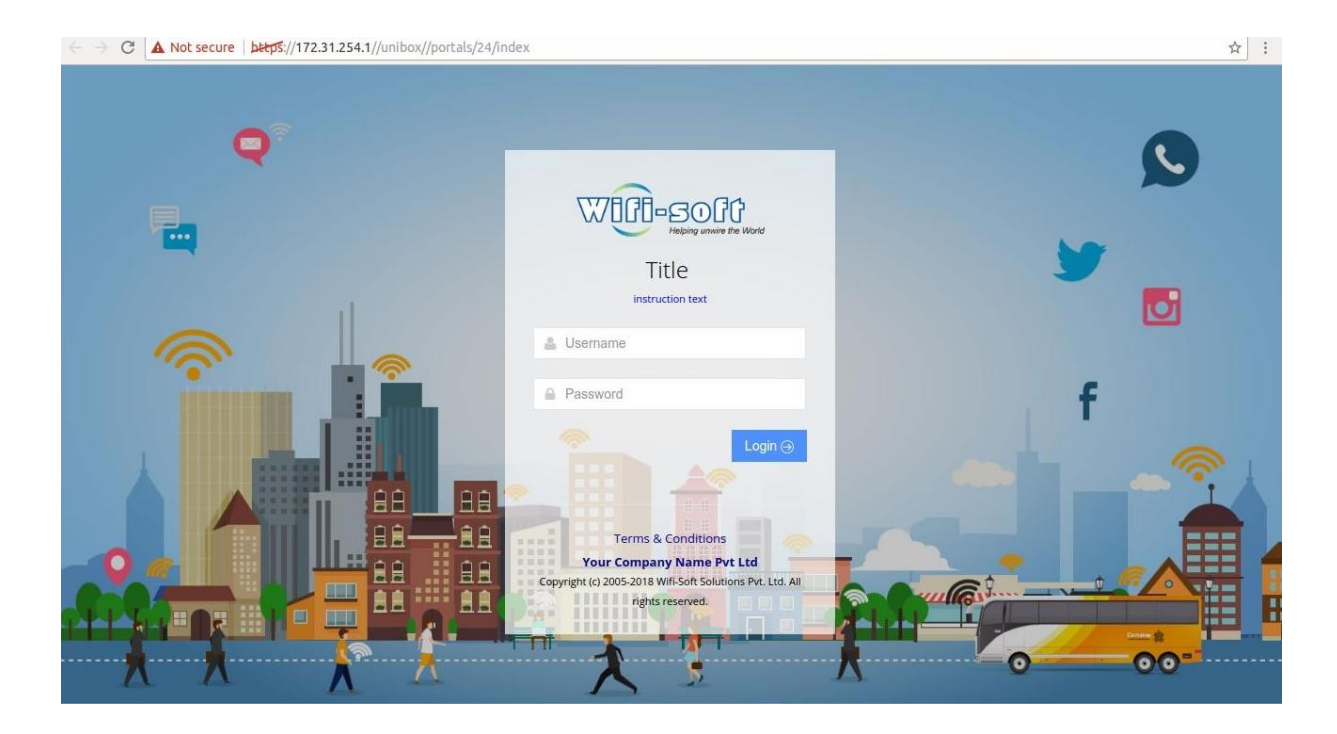